# **Google Nexus 5 und 7 unter Ubuntu 12.04 LTS ins Dateisystem mounten**

### **Ermitteln der sog. ''Device-'' oder ''Prooduct-'' und der ''Vendor-ID'' des verwendeten Gerätes**

Beim Nexus 5 (USB Debugging Modus ausgeschaltet!) …

```
mtp-detect
```
...

Google Inc (for LG Electronics/Samsung): Nexus 4/10 (MTP) (18d1:4ee1)

Hier lautet die sog. Vendor-ID **18d1** und die sog. Product-ID ist **4ee1**

und mit eingeschaltetem Debug Modus:

```
mtp-detect
...
Google Inc (for LG Electronics/Samsung): Nexus 4/10 (MTP) (18d1:4ee2)
```
Hier lautet die sog. Vendor-ID **18d1** und die sog. Product-ID ist **4ee2**

#### **Einhängepunkte erstellen**

mkdir -p /media/Nexus\_5 && chown -R root:root /media/Nexus\_5 && chmod 777 /media/Nexus\_5 mkdir -p /media/Nexus\_7 && chown -R root:root /media/Nexus\_7 && chmod 777 /media/Nexus\_7

### **UDEV Regeln erstellen**

```
cat <<EOT > /etc/udev/rules.d/51-android.rules
SUBSYSTEM=="usb", ATTR{idVendor}=="18d1", ATTR{idProduct}=="4ee1",
MODE="0666", OWNER="christoph"
# Nexus_5 - MTP mount & unmount rules
ENV{ID_MODEL}=="Nexus_5", ENV{ID_MODEL_ID}=="4ee1", ACTION=="add",
RUN+="/usr/bin/sudo -b -u christoph /usr/bin/go-mtpfs -dev=18d1:4ee1 -allow-
other=true /media/Nexus_5"
ENV{ID MODEL}=="Nexus 5", ENV{ID MODEL ID}=="4ee1", ACTION=="remove",
RUN+="/bin/umount /media/Nexus_5"
# Nexus_7 - MTP mount & unmount rules
ENV{ID MODEL}=="Nexus 7", ENV{ID MODEL ID}=="4ee1", ACTION=="add",
RUN+="/usr/bin/sudo -b -u christoph /usr/bin/go-mtpfs -dev=18d1:4ee1 -allow-
other=true /media/Nexus_7"
ENV{ID MODEL}=="Nexus 7", ENV{ID MODEL ID}=="4ee1", ACTION=="remove",
RUN+="/bin/umount /media/Nexus_7"
##
```

```
SUBSYSTEM=="usb", ATTR{idVendor}=="18d1", ATTR{idProduct}=="4ee2",
MODE="0666", OWNER="christoph"
# Nexus 5 without debug mode enabled - MTP mount & unmount rules
ENV{ID_MODEL}=="Nexus_5", ENV{ID_MODEL_ID}=="4ee2", ACTION=="add",
RUN+="/usr/bin/sudo -b -u christoph /usr/bin/go-mtpfs -dev=18d1:4ee2 -allow-
other=true /media/Nexus_5"
ENV{ID_MODEL}=="Nexus_5", ENV{ID_MODEL_ID}=="4ee2", ACTION=="remove",
RUN+="/bin/umount /media/Nexus_5"
# Nexus 7 without debug mode enabled - MTP mount & unmount rules
ENV{ID_MODEL}=="Nexus_7", ENV{ID_MODEL_ID}=="4ee2", ACTION=="add",
RUN+="/usr/bin/sudo -b -u christoph /usr/bin/go-mtpfs -dev=18d1:4ee2 -allow-
other=true /media/Nexus_7"
ENV{ID MODEL}=="Nexus 7", ENV{ID MODEL ID}=="4ee2", ACTION=="remove",
RUN+="/bin/umount /media/Nexus_7"
EOT
```
Neue UDEV Reglen laden ohne den Rechner neu zu starten:

udevadm control --reload-rules

## **FUSE Regel hinzufügen**

```
cat <<EOT >> /etc/fuse.conf
# Set the maximum number of FUSE mounts allowed to non-root users.
# The default is 1000.
#
#mount max = 1000# Allow non-root users to specify the 'allow_other' or 'allow_root'
# mount options.
#
user allow other
EOT
```
### **Einträge in der fstab-Datei erzeugen**

```
cat <<EOT >> /etc/fstab
#
# declaration of Nexus 5 to be mounted under /media/Nexus 5
DeviceFs(Nexus\0405) /media/Nexus_5 fuse.DeviceFs(Nexus\0405)
allow other, rw, user, noauto 0 0 0
# declaration of Nexus 7 to be mounted under /media/Nexus_5
DeviceFs(Nexus\0407) /media/Nexus 7 fuse.DeviceFs(Nexus\0407)
allow other, rw, user, noauto 0 0
EOT
```
From: <https://www.von-thuelen.de/> - **Christophs DokuWiki**

Permanent link:

**[https://www.von-thuelen.de/doku.php/wiki/projekte/google\\_nexus\\_x/nexus\\_x\\_unter\\_ubuntu\\_12\\_04\\_mounten](https://www.von-thuelen.de/doku.php/wiki/projekte/google_nexus_x/nexus_x_unter_ubuntu_12_04_mounten)**

Last update: **2020/04/15 20:22**

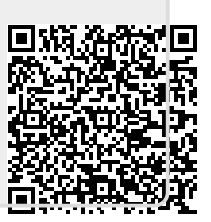